## **TELEMEDICINA FALP**

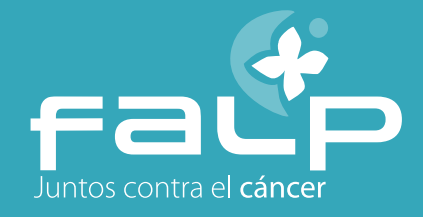

Terminado el proceso de reserva de la hora de telemedicina se presentan dos opciones de pago si la previsión es Fonasa, **Compro Bono Fonasa o Pagar atención telemedicina.**

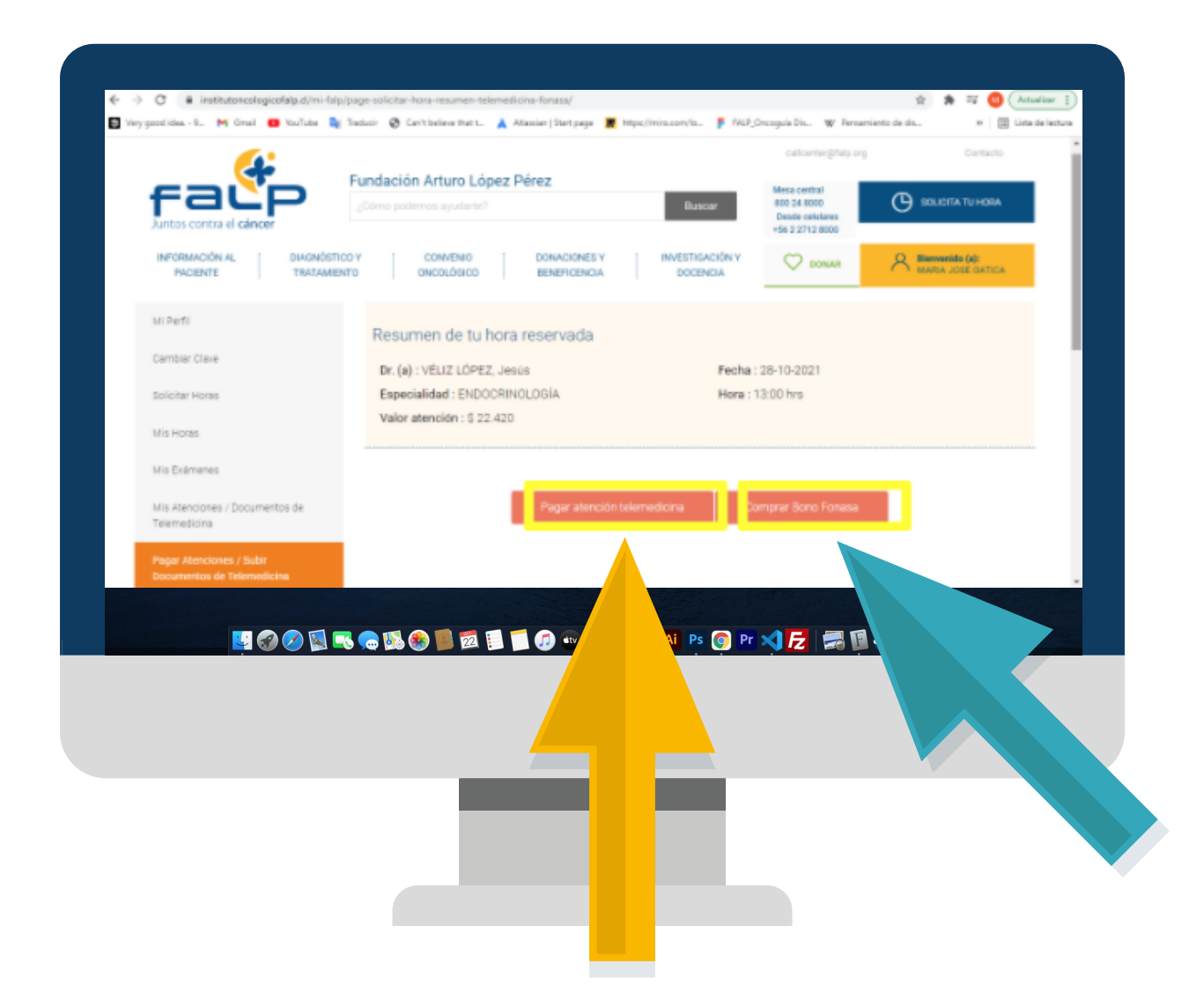

Para usuarios con o sin cuenta Mi FALP, se puede realizar el pago de la reserva médica presionando el botón "Pagar atención telemedicina" ó "Comprar Bono Fonasa" según corresponda su isapre.

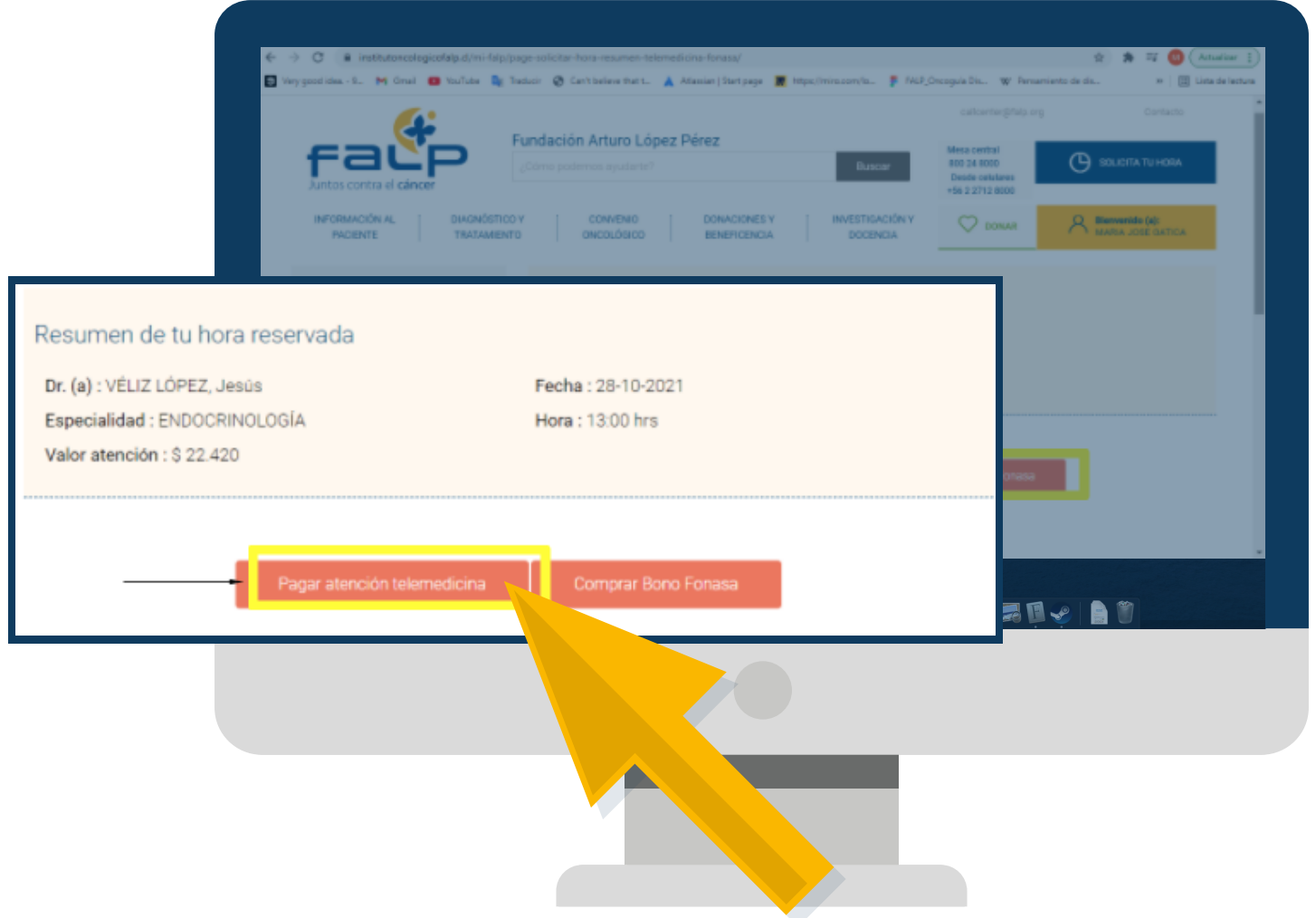

En el caso de no pagar al momento de reservar la hora médica, es posible realizar el pago entrando a **"Mi FALP"**  (usuarios registrados) por el portal de la página o a través del comprobante de telemedicina. Una vez que el usuario se encuentre en su perfil debe seleccionar la opción **"Pagar atenciones/Subir documentos de telemedicina"** del menú izquierdo y presionar el botón **"Pagar atención"** para continuar el proceso.

## **1. Pago de hora de telemedicina**

Ante cualquier duda, puede escribirnos a este correo **bonotelemedicina@falp.org**

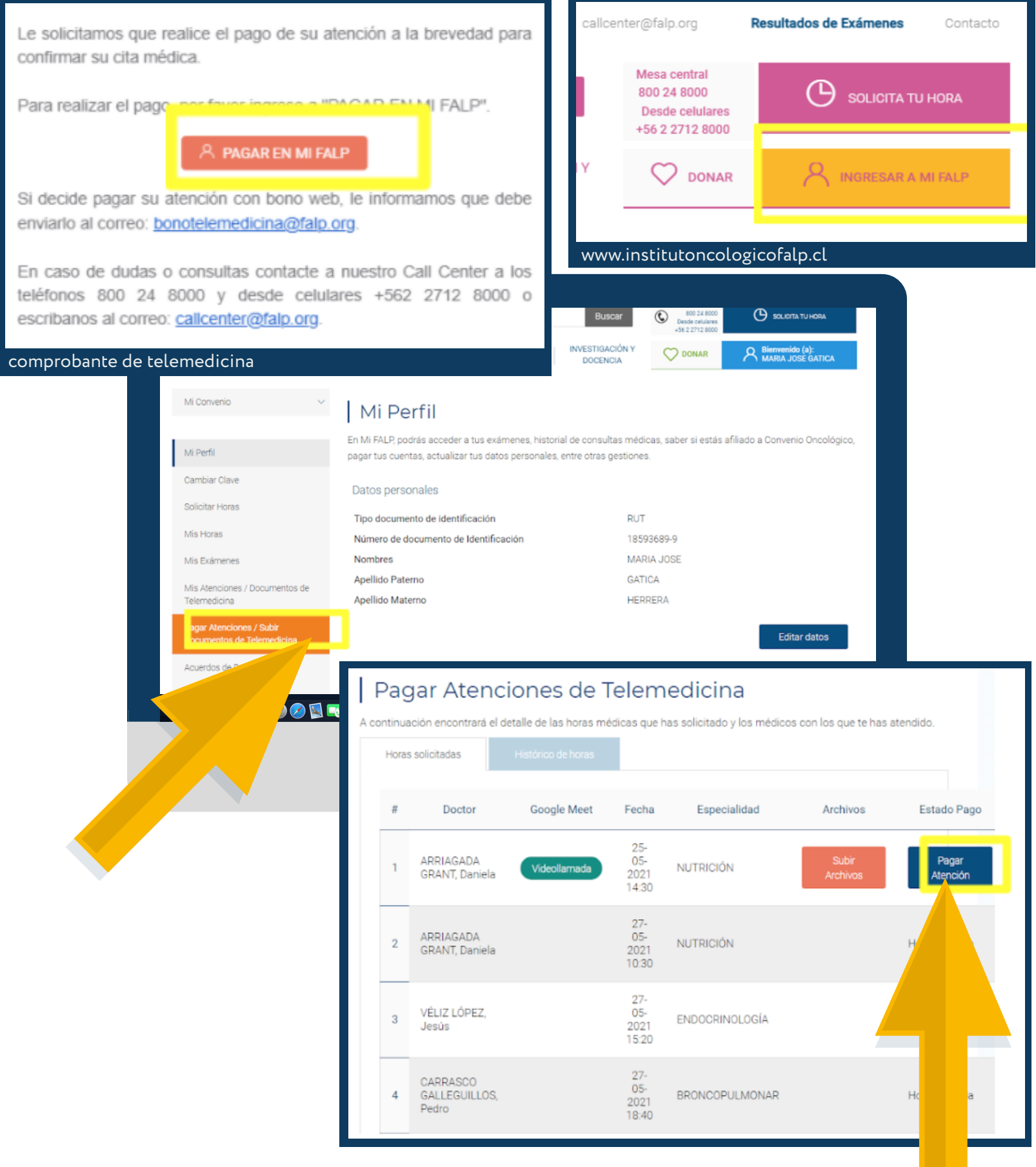

## **FUNDACIÓN ARTURO LÓPEZ PÉREZ**